# **Инструкция по подключению 07 сентября 2013 г.**

- 1. Зарегиструйтесь на сайте www.internist.ru **не позднее 10:00 мск 06 сент 2013 г.**  с помощью формы регистрации в верхней части страницы. **Проверьте возможность авторизации после регистрации.**
- 2. Авторизуйтесь на сайте с помощью формы авторизации в верхней части страницы

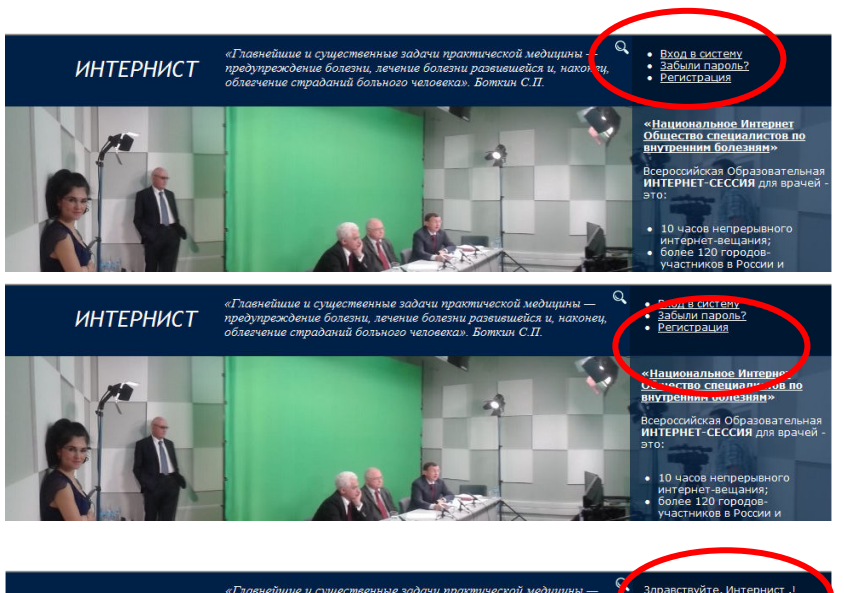

.<br><u>История участия</u>

- 3. В случае успешной авторизации форма регистрации исчезнет, и на ее месте появится информация о пользователе
- 4. **07 сент 2013 г. не ранее 09:30 мск**  Зайдите на страницу вещания, нажав логотип ИНТЕРНЕТ СЕССИЯ или интерактивное название мероприятия **DIREG-2** после заголовка "Сейчас в эфире".

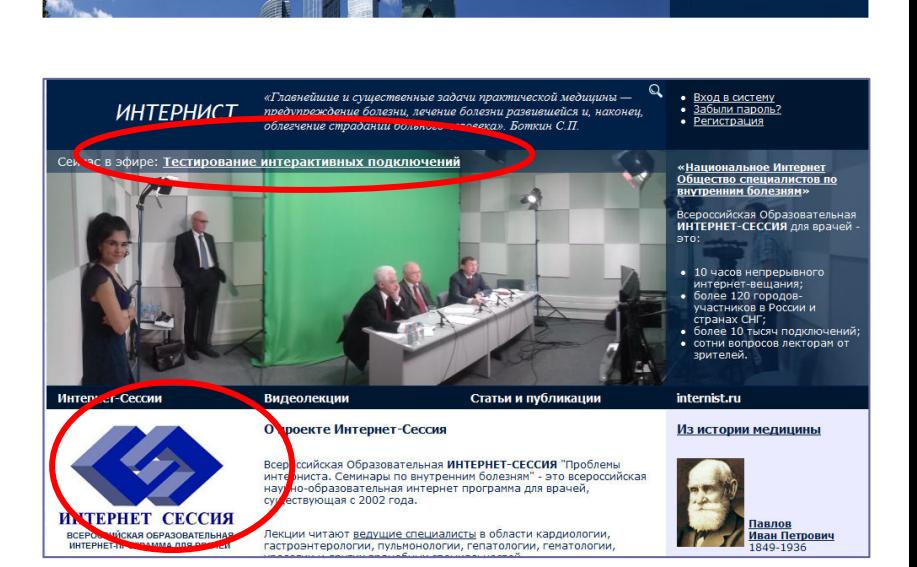

5. Откроется страница для введения пароля. В пустое поле введите код (пароль), который Вы получили от организаторов.

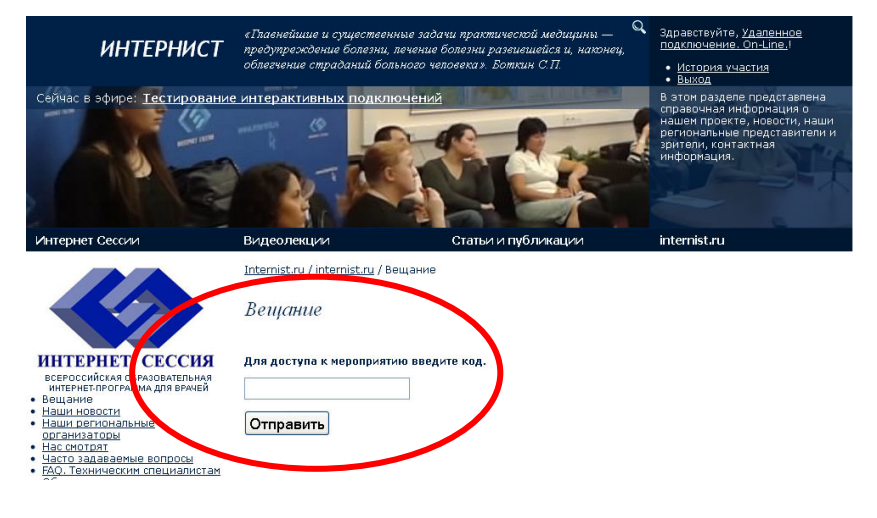

# *"DIREG-2"*

**ИНТЕРНИСТ** 

# **www.internist.ru**

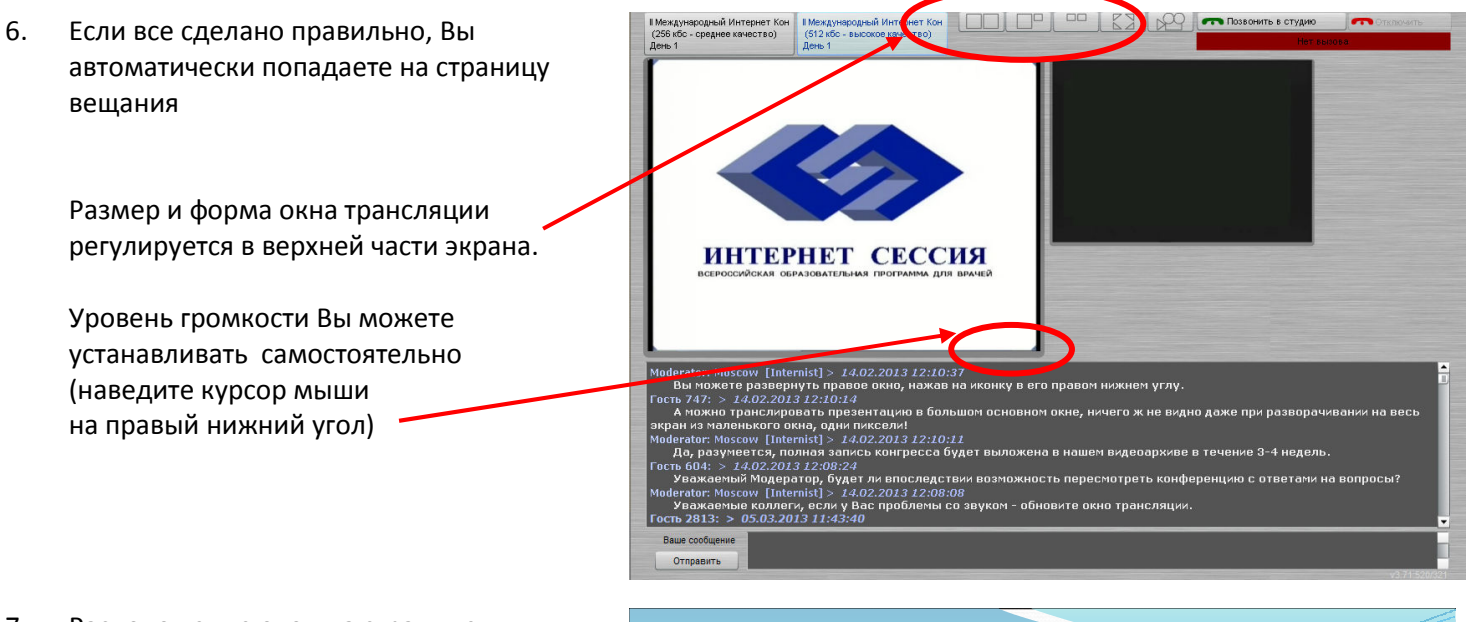

7. Расположение окон на странице вещания. Вопросы и комментарии можно оставлять в чате.

# **www.internist.ru Расположение окон на странице**

### **трансляции**

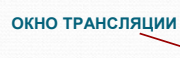

**ЧАТ**

Вопросы экспертам, заданные в чате, передаются в президиум

# ИНТЕРНЕТ СЕССИЯ

# **ОКНО ДЛЯ ОТПРАВКИ СООБЩЕНИЙ**

Допустимо не более 200 знаков в одном сообщении. При обращении к экспертам через чат желательно представиться и указать город.

# **www.internist.ru**

# **Технические требования**

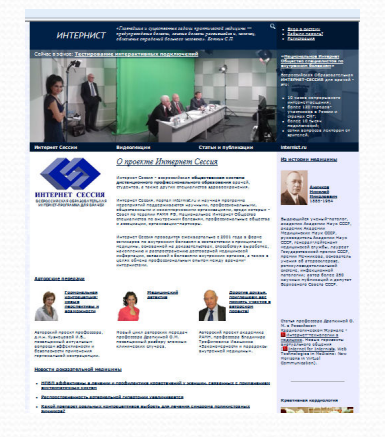

# **КОМПЬЮТЕР:**

- ♦ операционная система Microsoft Windows XP/Vista/2000/win 7;
	- установленный проигрыватель Adobe Flash Player версии 10 и выше;
- подключение к сети Интернет;
	- на компьютере разрешена Java и механизм cookie;
- Рекомендованный браузер Internet Explorer 8 и выше.

## **ОБОРУДОВАНИЕ:**

- доступ в интернет по IP-каналу;
	- стабильная скорость приёма и передачи не менее 1024 Кб/с (на каждое подключение);
- разрешен протокол RTMP (порт 1935).

## *Внимание!*

*Видеоконференцсвязь по ISDN-линии невозможна!*